# INTRODUCTION P5 & DATA ANALYSIS CHALLENGE

adapted from PETRA ISENBERG

### **NFOVIS**

## **CODING ENVIRONMENT**

## $p5.$

#### Download \* Start \* Reference \* Libraries \* Learn \* Community

Hello! p5.js is a JavaScript library that starts with the original goal of Processing, to make coding accessible for artists, designers, educators, and beginners, and reinterprets this for today's web.

Using the original metaphor of a software sketchbook, p5.js has a full set of drawing functionality. However, you're not limited to your drawing canvas, you can think of your whole browser page as your sketch! For this, p5.js has addon libraries that make it easy to interact with other HTML5 objects, including text, input, video, webcam, and sound.

p5.js is a new interpretation, not an emulation or port, and it is in active development. An official editing environment is coming soon, as well as many more features!

p5.js was created by Lauren McCarthy and is developed by a community of collaborators, with support from the Processing Foundation and NYU ITP. C Info.

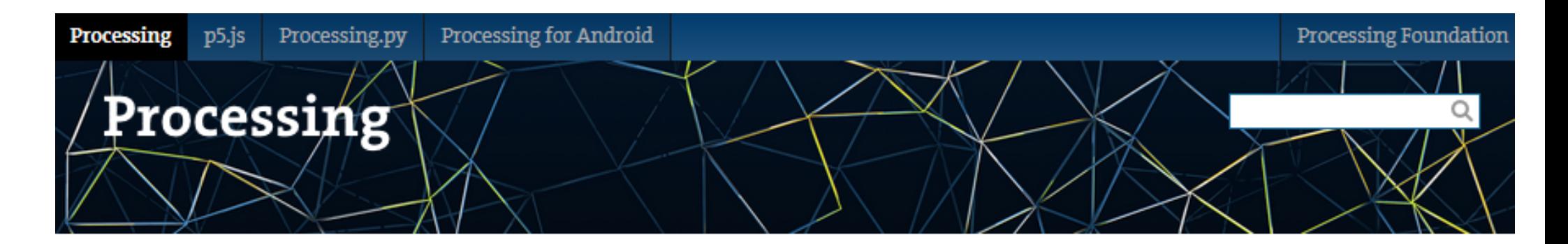

#### Cover

Download

#### Exhibition

Reference Libraries **Tools** Environment

### **Tutorials** Examples **Books** Handbook

Overview People

Shop

» Forum » GitHub

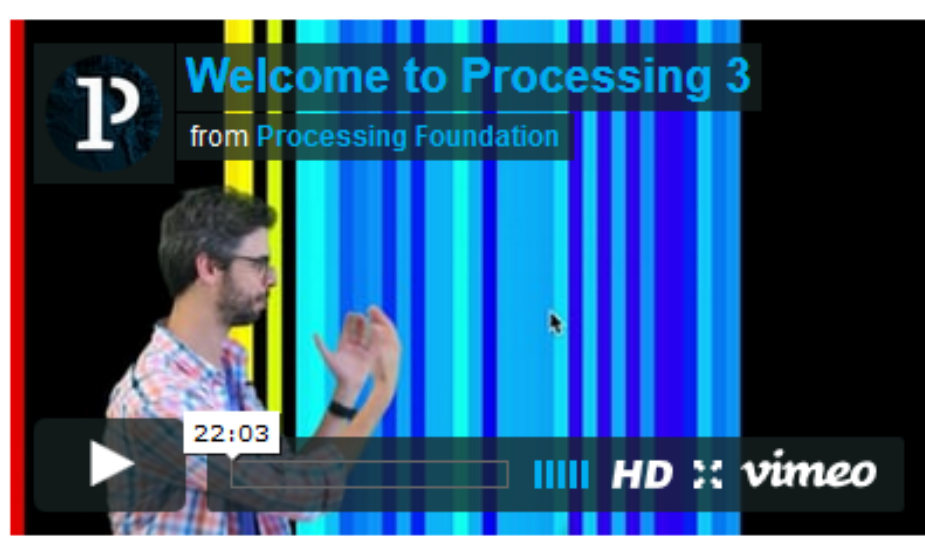

Welcome to Processing 3! Dan explains the new features and changes; the links Dan mentions are on the Vimeo page.

- » Download Processing
- $\rightarrow$  Browse Tutorials
- $\rightarrow$  Visit the Reference

Processing is a flexible software sketchbook and a language for learning how to code within the context of the visual arts. Since 2001, Processing has promoted software literacy within the visual arts and

### $\triangleright$  Exhibition

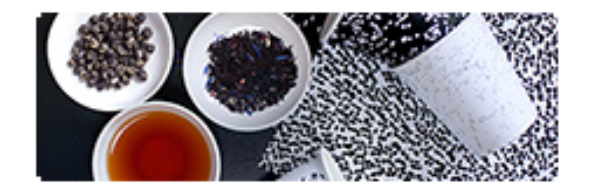

**Fluid Leaves** by Reinoud van Laar

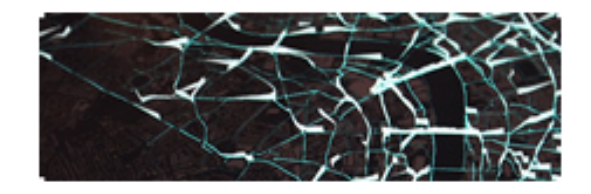

cf.city flows by Till Nagel and Christopher Pietsch

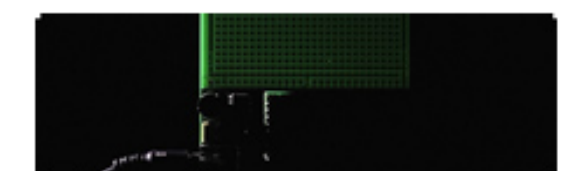

# DOWNLOAD

Get your favorite text editor

On windows, e.g. Notepad++

(online editor https://editor.p5js.org/)

### $p5.$

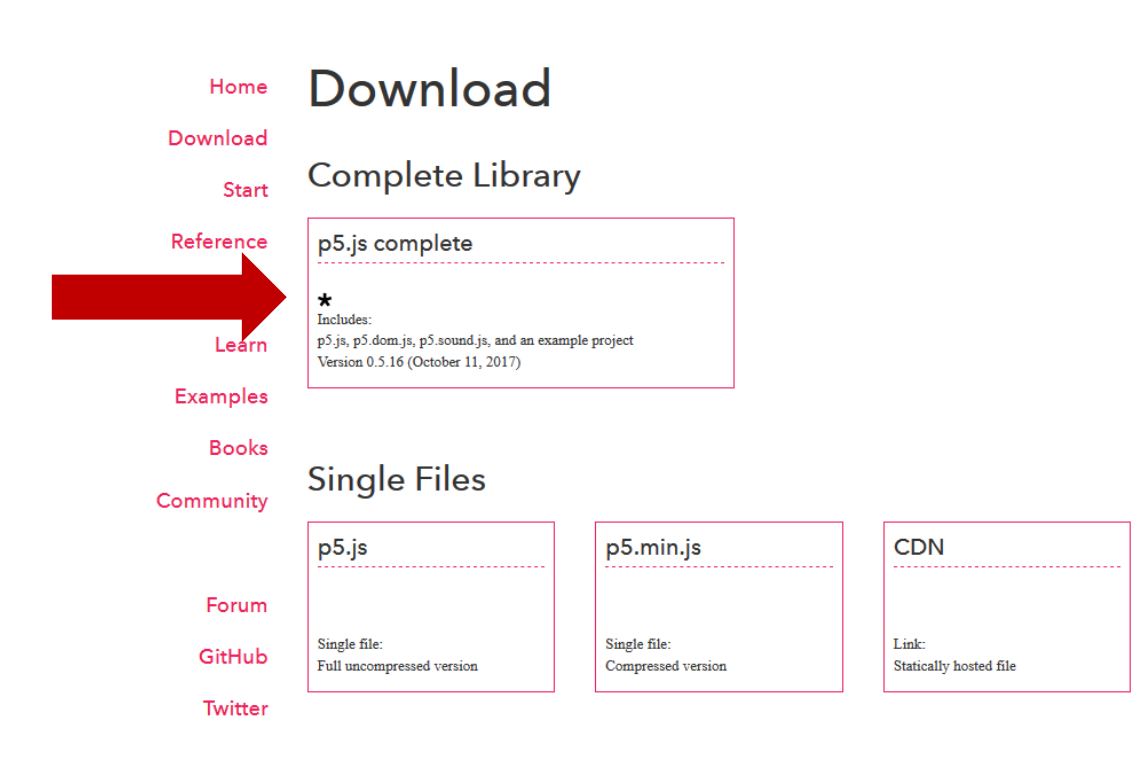

# P5 COMPLETE

- Extract into a folder
- Copy the empty example
- Rename the empty example to something useful, e.g. "first-example"

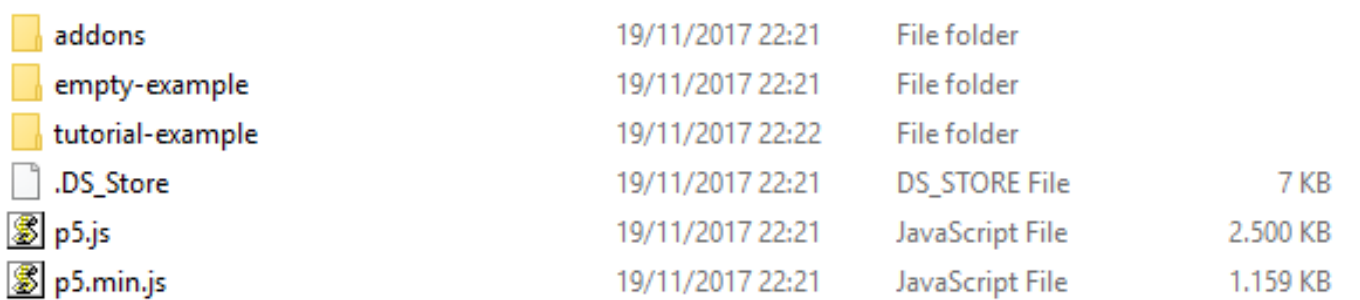

# OPTIONAL

- Notepad ++ File -> Open folder as workspace
- Sublime Text File  $\Rightarrow$  Open the directory

 $\times$  $\Box$ File Edit Search View Encoding Language Settings Tools Macro Run Plugins Window ?  $\mathsf{X}$ **BBBBBCAXDDPCAY&RRGETFODDEODEB** Folder as Workspace  $\overline{\mathbf{x}}$ index.html X sketch.js X ■■ p5 <!DOCTYPE-html> **E** addons <html> 2 **E** empty-example **E** tutorial-example ∄⊶<head> DS Store ----<meta-name="viewport"-width=device-width,-initial-scale=1.0,-maximum-scale=1.0,-user-scalable=0>  $05.$ is ----<style> body {padding: 0; margin: 0; } </style>  $p5.$ min.js ----<script-src="../p5.min.js"></script> ----<script-src="../addons/p5.dom.min.js"></script> ----<script-src="../addons/p5.sound.min.js"></script> ----<script-src="sketch.js"></script>  $\cdot$  </head> ∰⊷<bod∨>  $12$ --</body> </html> Hyper Text Markup Language file length: 405 lines: 13 Ln:1 Col:1 Sel:0|0 Unix (LF) UTF-8 INS

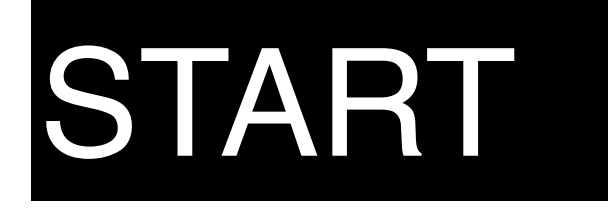

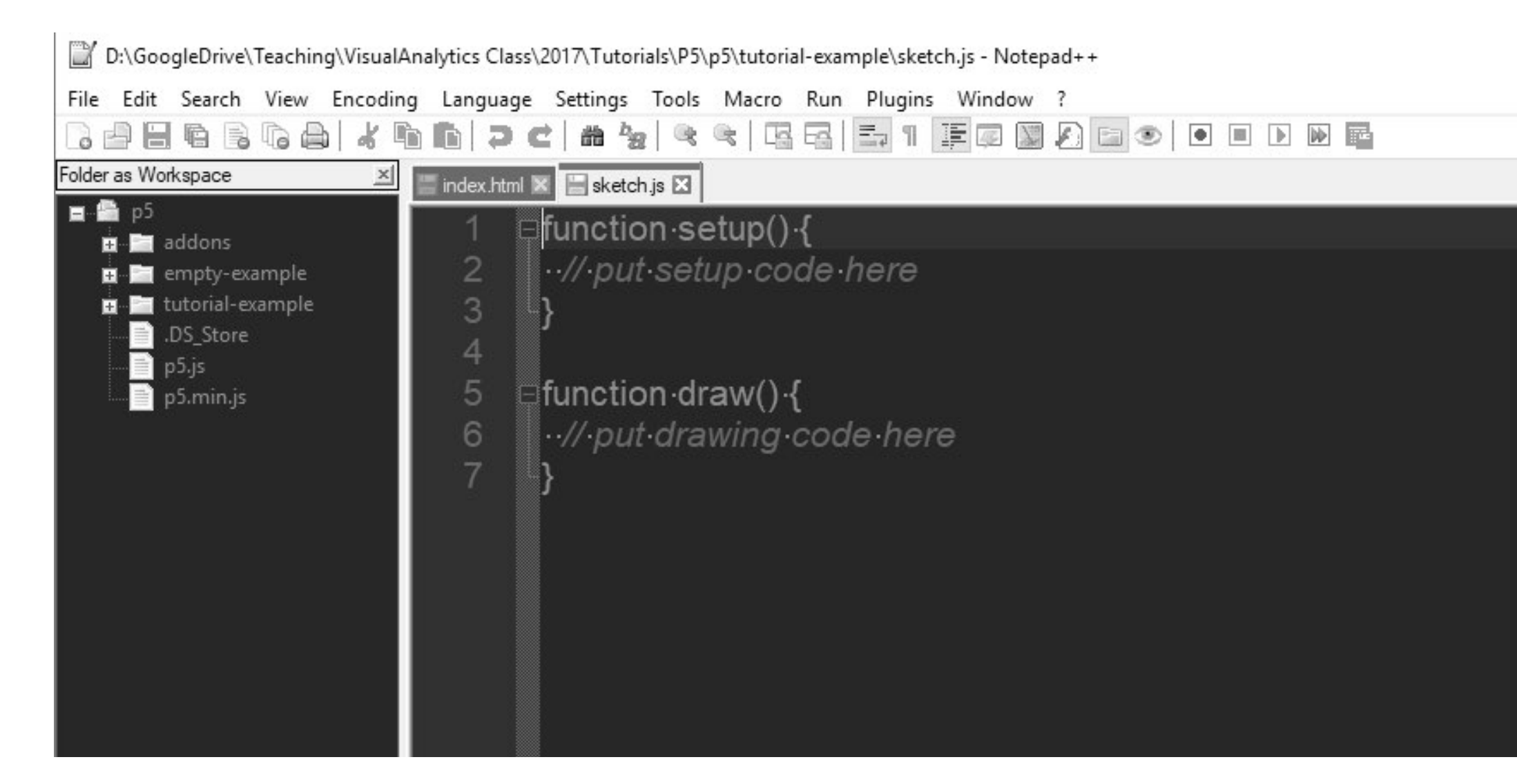

# DRAW AN ELLIPSE

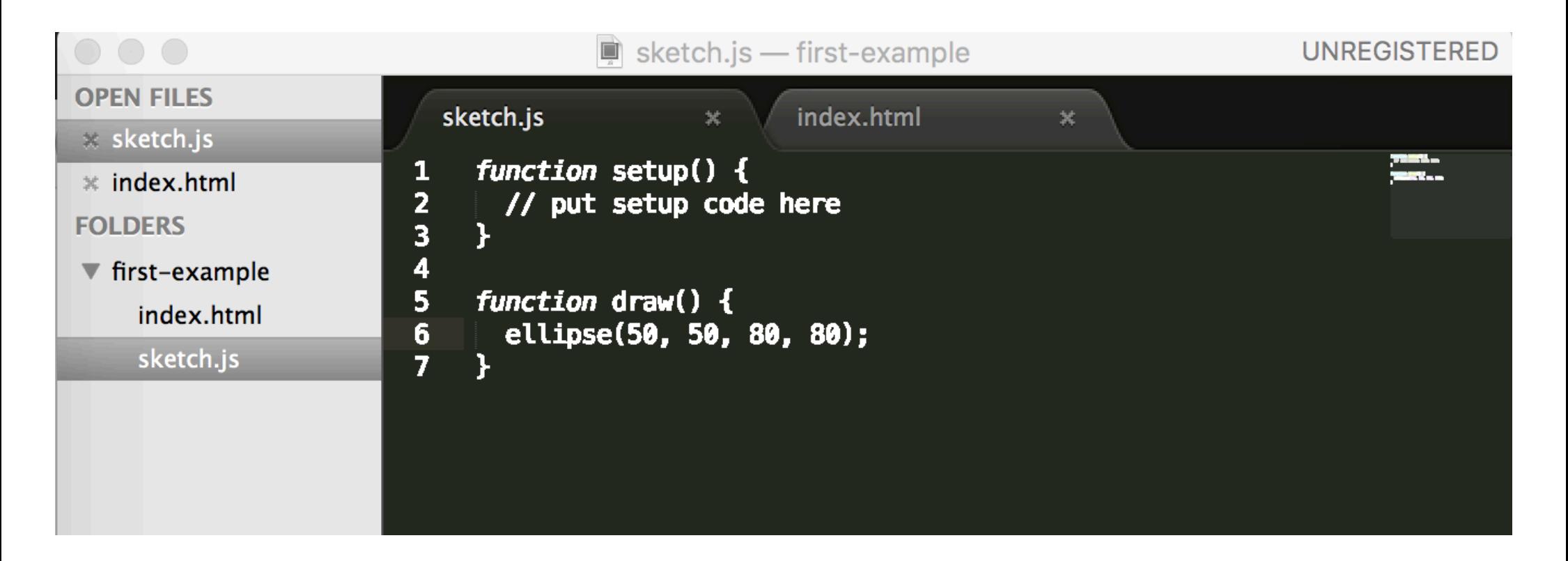

• look at index.html in your browser

# MORE INTERESTING

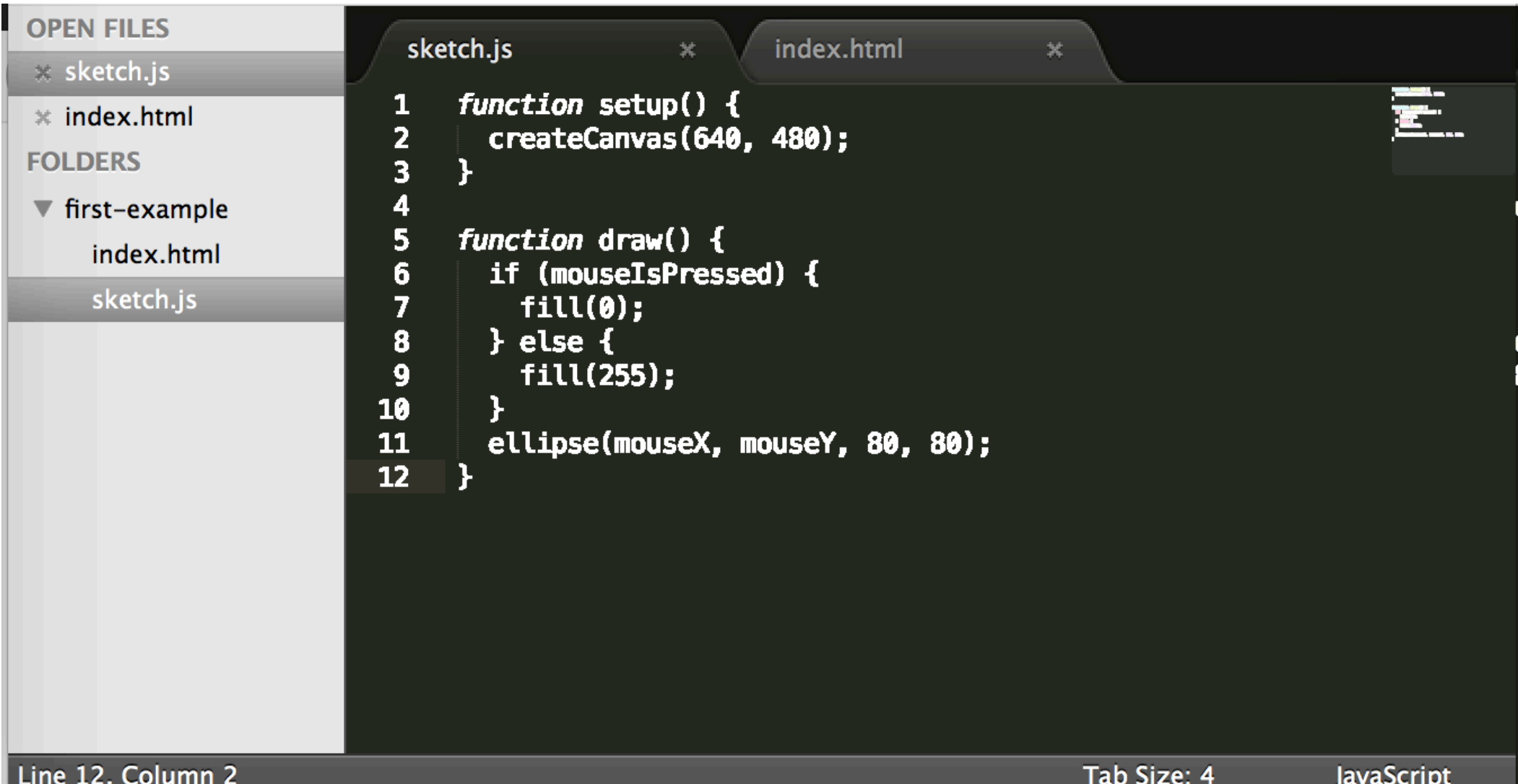

# MORE INTERESTING

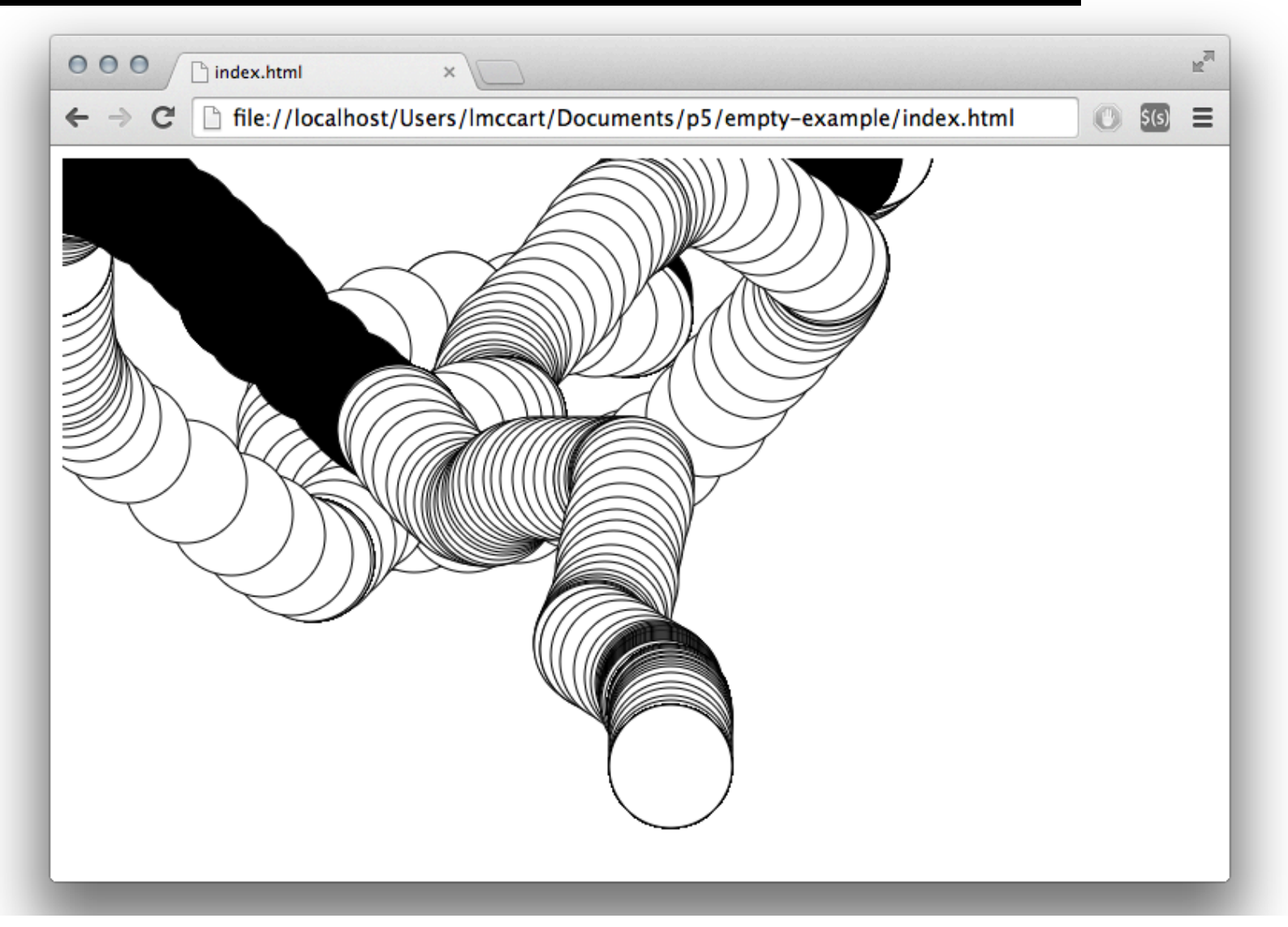

# P5 MORE …

Many more functions to:

- draw
- interact
- manage data (back-end) https://p5js.org/reference/

and libraries:

https://p5js.org/libraries/

### **DATA ANALYSIS**

**Challenge**

## **BIBLIOMETRICS**

**Study of measuring and analysing science, technology and innovation**

# BIBLIOMETRICS

the application of mathematical and statistical methods to books and other media of communication (Pritchard, 1969)

Scientometrics: the science of measuring and analyzing science

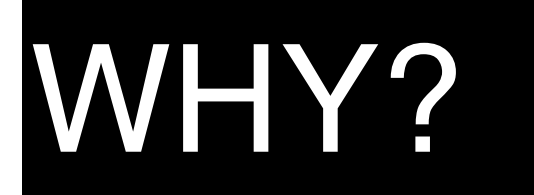

### to understand science

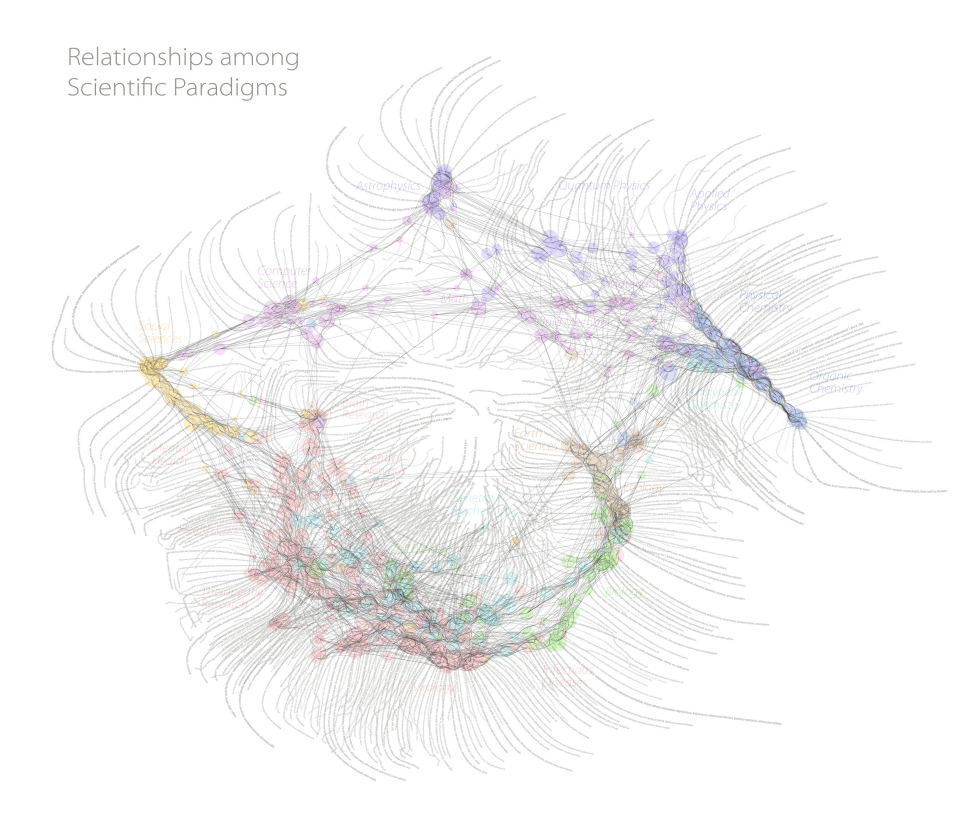

http://wbpaley.com/brad/mapOfScience/

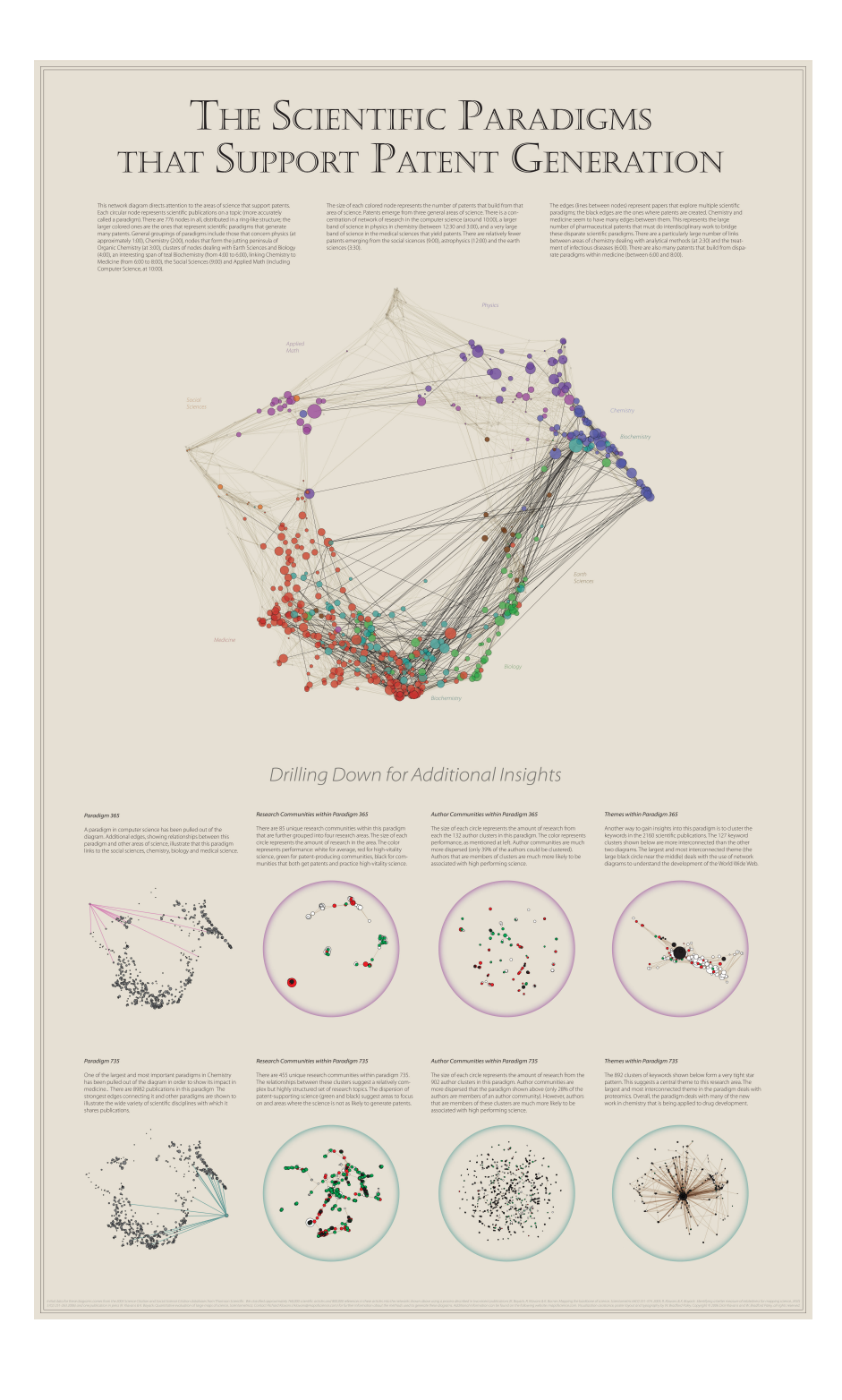

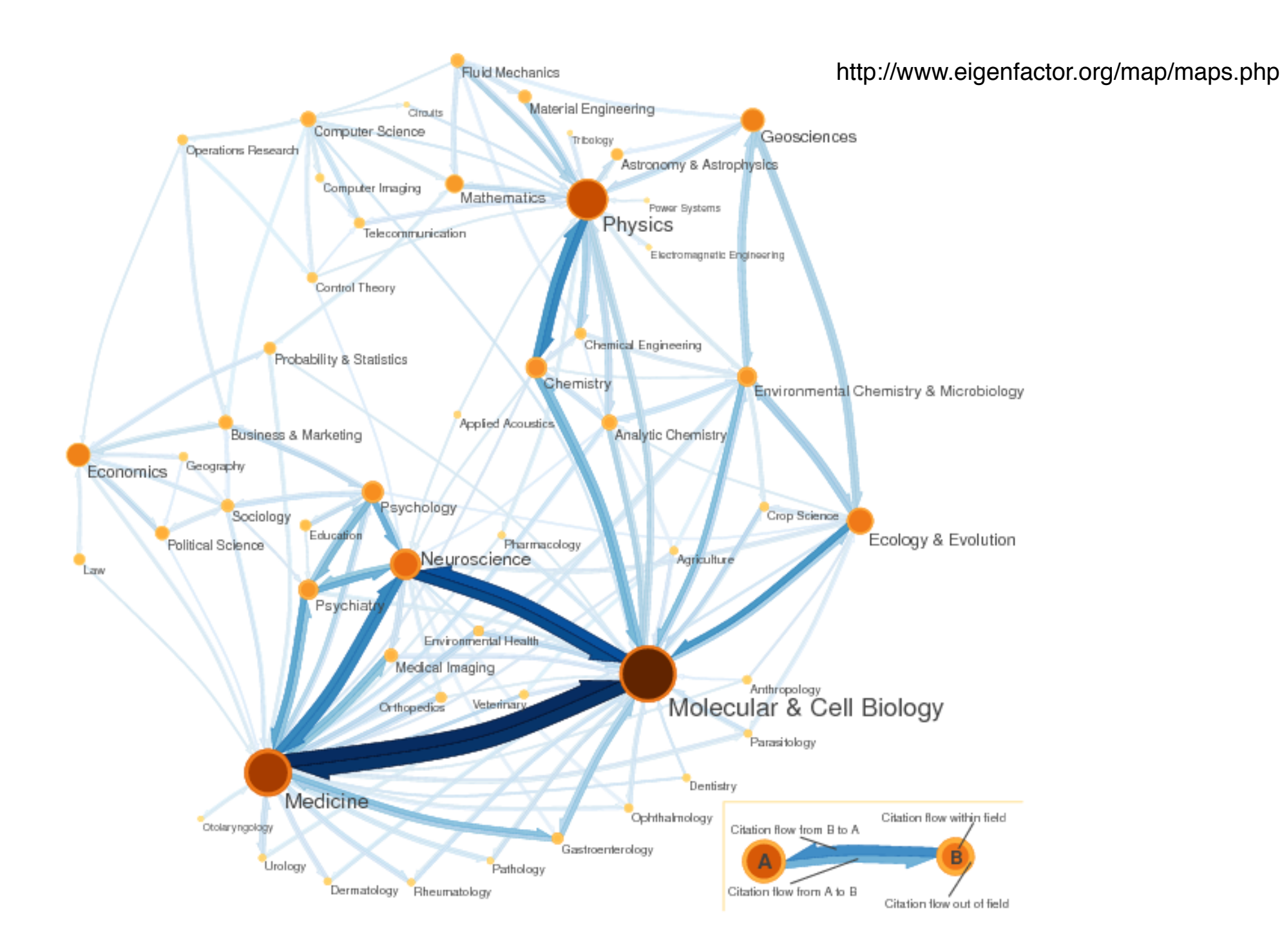

# WHY?

- to understand science
- to manage science / research
	- ranking of scholarly output of researchers / institutions
	- identifying the centers of excellence

## WHY IMPORTANT?

- Globalization of research
- Availability of large databases
- Increased research output  $\rightarrow$  need for awareness
- Quickly evolving research fields

## HOW WILL WE ANALYZE SCIENCE?

- through the study of scientific publications
- in the domains of Visual Analytics and Visualization
- by building our own tools

# **SCIENTIFIC** PUBLICATIONS

Why are they there?

- 1. Sharing scientific results/methods/processes
- 2. To show research performance
- 3. To allow validation of findings
- 4. To gain prestige and recognition

# PUBLICATION VENUES

### Conferences vs. Journals

- journals typical publication venues in most sciences
- in computer science (some) conference publications are highly regarded (with acceptance rates <25%)

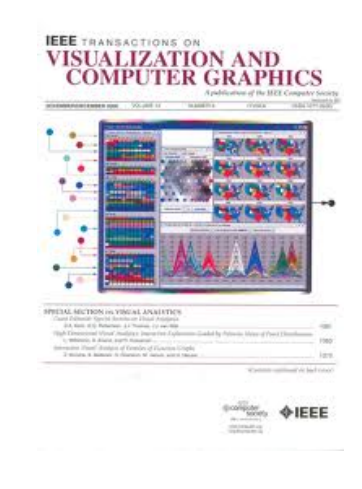

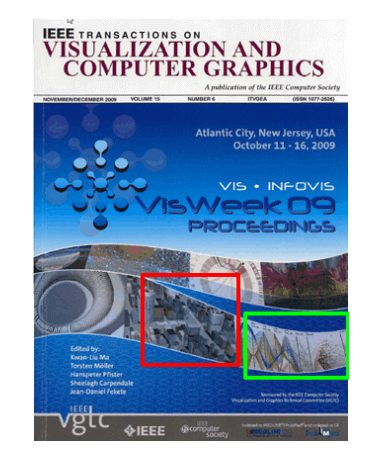

# RESEARCH QUESTIONS

- Simple & boring
	- Numbers of papers at IEEE VIS 2015
- Boring
	- Numbers of papers by P. Isenberg in 2015 or A. Bezerianos in 2018
- Interesting (unfortunately not simple)
	- In the domain of visual analytics growing or shrinking?
	- Are visual analytics and visualization the same community?
	- Are research interests of specific researchers changing?
	- What are new research trends in visual analytics?
	- To which university should I go to do a PhD in visual analytics?
	- Who are good reviewers for a certain topic?
	- Who should be in the program committee of VAST / VIS 2020?
	- How does a change in affiliation impact a researcher's interests?
	- I there a relation between affiliation and citations?

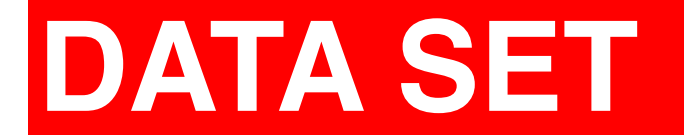

### 13 columns, >2800 rows

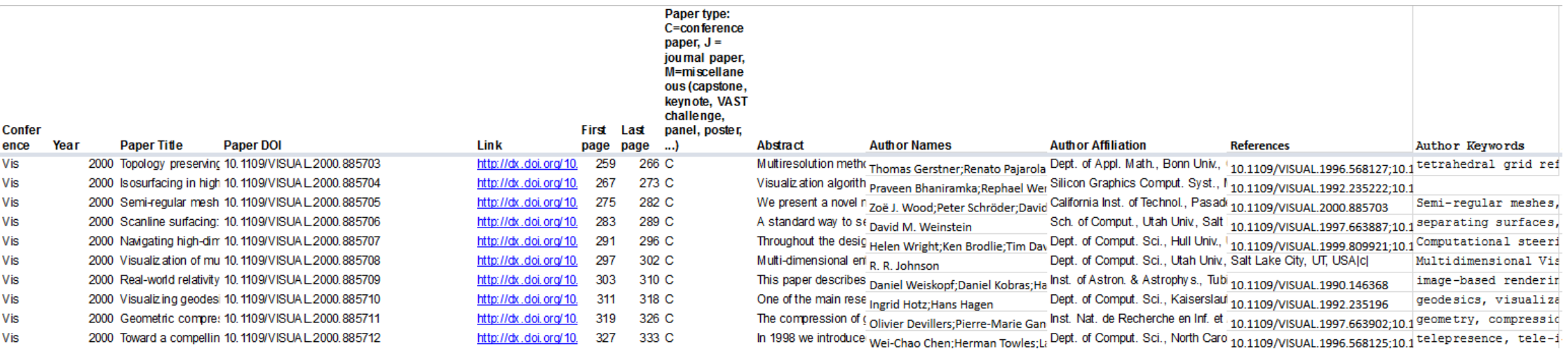

### http://www.vispubdata.org/

# **CONFERENCE**

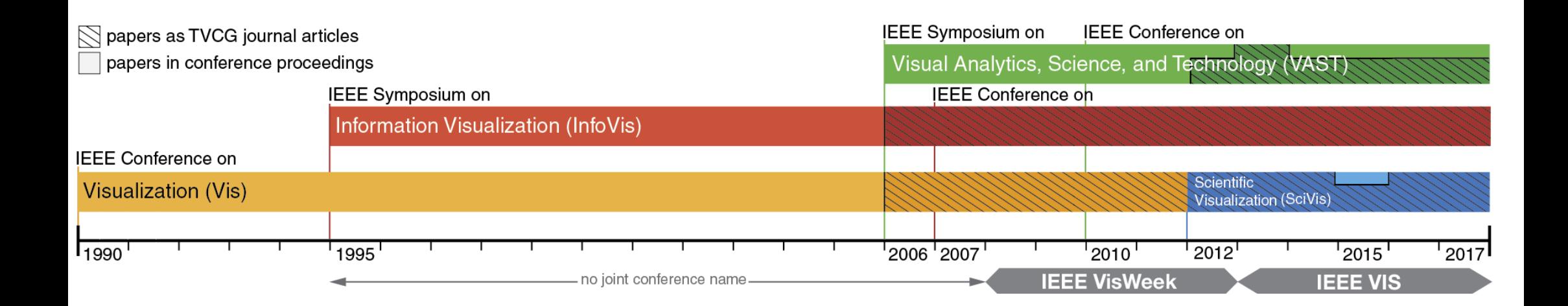

{InfoVis, Vis, SciVis, VAST}

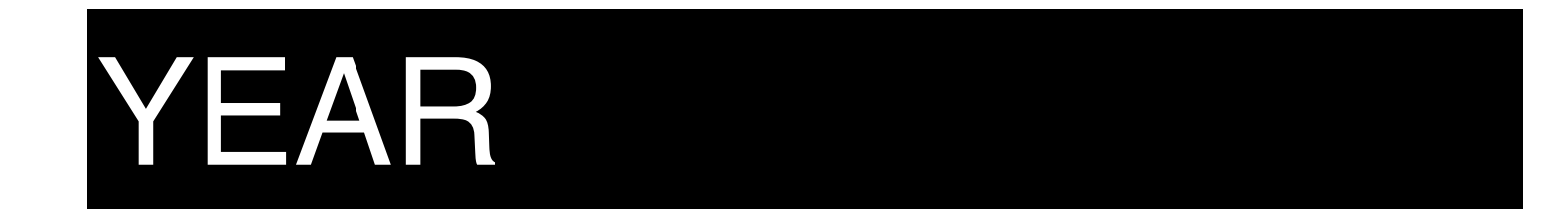

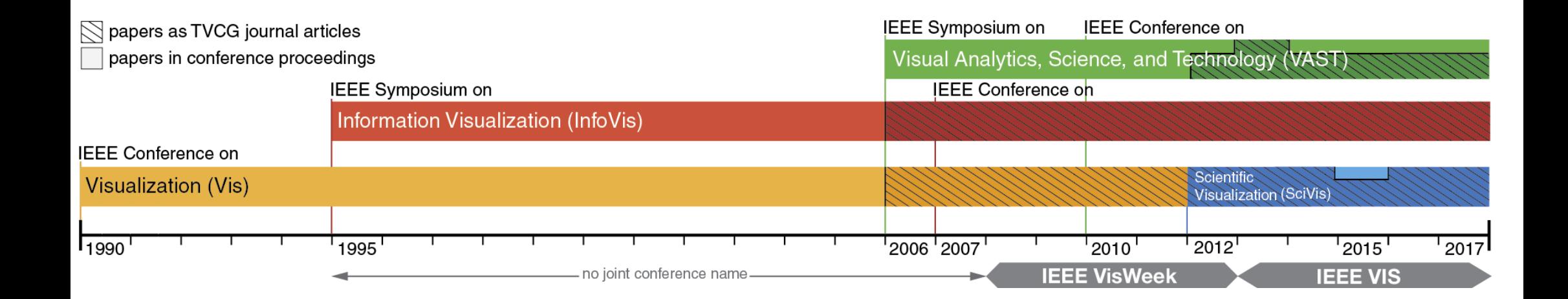

{1990 - 2015}

# TITLE

### Exploring the Placement and Design of Word-Scale Visualizations

Pascal Goffin, Wesley Willett, Jean-Daniel Fekete Senior Member, IEEE and Petra Isenberg

Abstract-We present an exploration and a design space that characterize the usage and placement of word-scale visualizations within text documents. Word-scale visualizations are a more general version of sparklines-small, word-sized data graphics that allow meta-information to be visually presented in-line with document text. In accordance with Edward Tufte's definition, sparklines are traditionally placed directly before or after words in the text. We describe alternative placements that permit a wider range of word-scale graphics and more flexible integration with text layouts. These alternative placements include positioning visualizations between lines, within additional vertical and horizontal space in the document, and as interactive overlays on top of the text. Each strategy changes the dimensions of the space available to display the visualizations, as well as the degree to which the text must be adjusted or reflowed to accommodate them. We provide an illustrated design space of placement options for word-scale visualizations and identify six important variables that control the placement of the graphics and the level of disruption of the source text. We also contribute a quantitative analysis that highlights the effect of different placements on readability and text disruption. Finally, we use this analysis to propose quidelines to support the design and placement of word-scale visualizations.

Index Terms-Information visualization, text visualization, sparklines, glyphs, design space, word-scale visualizations

#### 1 INTRODUCTION

Small high-resolution data graphics, included alongside words or word sequences in text documents, can often communicate information that could not be succinctly conveyed by the text itself. Examples include small stock charts embedded next to the name of a company, game statistics next to the name of a soccer team, or weather trends next to

alization's maximum height to that of the font-making visualizations hard to read when small font sizes were chosen. In-line visualizations can also disrupt sentences, making the text more difficult to read.

To better understand the options available for integrating word-scale visualizations in text documents, we outline a design space of possible placements relative to the text. In doing so, we relax some aspects of Tufte's original sparkline definition, imposing less restrictive size

# PAPER DOI

- A persistent identifier used to uniquely identify objects.
- Particularly used for electronic documents such as journal articles.

10.1109/TVCG.2015.2467471

 $=$  your unique key to each paper in the database

# LINK

- A link to the digital library of the publisher of the paper
- The paper can be read/bought here

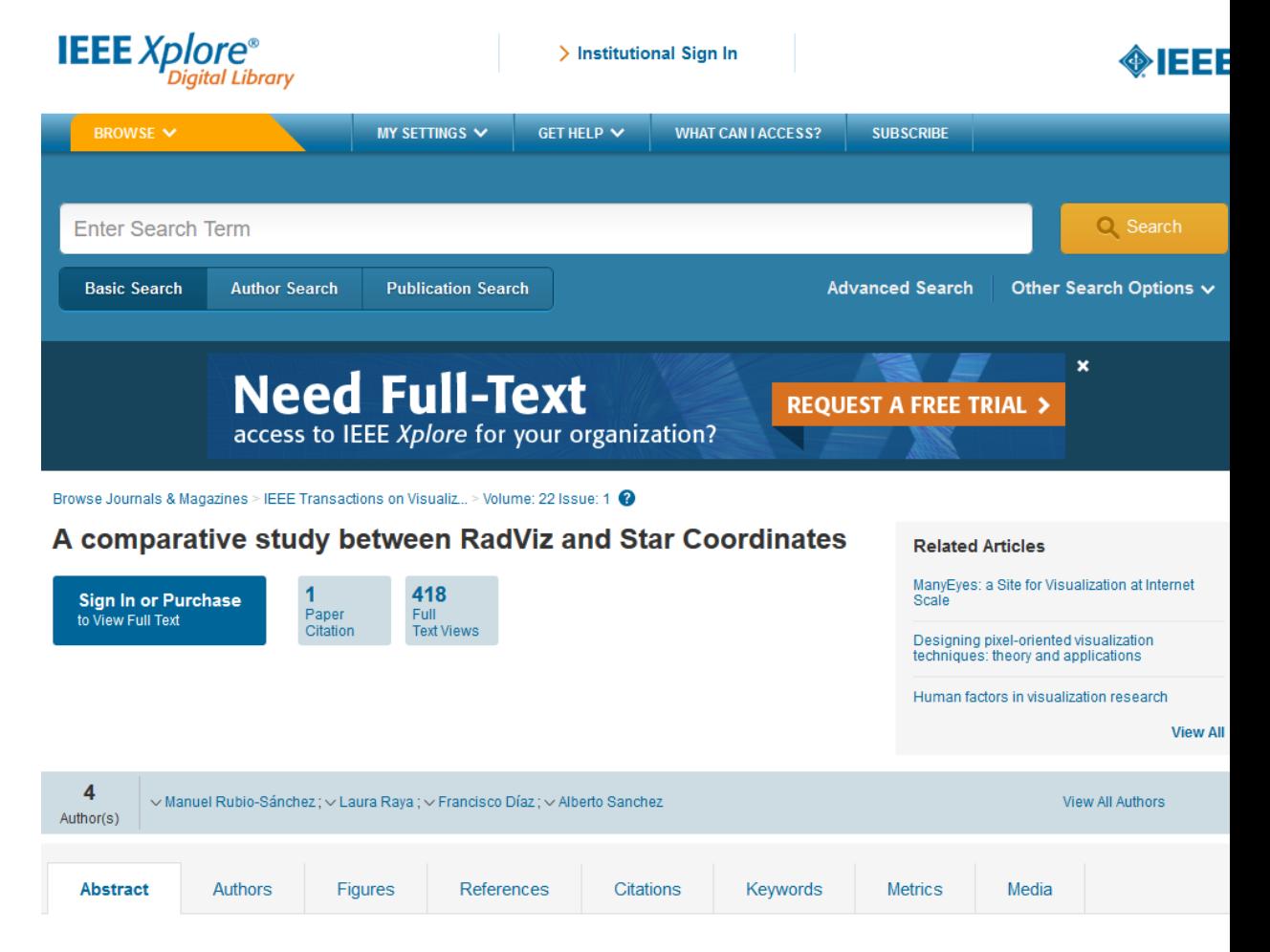

#### **Abstract**

RadViz and star coordinates are two of the most popular projection-based multivariate visualization techniques that arrange variables in radial layouts. Eormally the main difference between them consists of a nonlinear normalization step inherent in RadViz. In this naner we show that latthough RadViz

# FIRST PAGE – LAST PAGE

- can be used to deduce page count
- likely not clean data

# PAPER TYPE

- $\bullet$  J = Journal
	- the most prestigious type
	- a full scientific paper (8-10 pages usually)
- C = Conference
	- a full scientific paper (8-10 pages usually)
- M = Miscellaneous
	- a poster (2 pages)
	- a talk abstract (1-2 pages)
	- NOT a full paper

## **ABSTRACT**

### a short summary of the paper content

### Exploring the Placement and Design of Word-Scale Visualizations

#### Pascal Goffin, Wesley Willett, Jean-Daniel Fekete Senior Member, IEEE and Petra Isenberg

Abstract—We present an exploration and a design space that characterize the usage and placement of word-scale visualizations within text documents. Word-scale visualizations are a more general version of sparklines-small, word-sized data graphics that allow meta-information to be visually presented in-line with document text. In accordance with Edward Tufte's definition, sparklines are traditionally placed directly before or after words in the text. We describe alternative placements that permit a wider range of word-scale graphics and more flexible integration with text layouts. These alternative placements include positioning visualizations between lines, within additional vertical and horizontal space in the document, and as interactive overlays on top of the text. Each strategy changes the dimensions of the space available to display the visualizations, as well as the degree to which the text must be adjusted or reflowed to accommodate them. We provide an illustrated design space of placement options for word-scale visualizations and identify six important variables that control the placement of the graphics and the level of disruption of the source text. We also contribute a quantitative analysis that highlights the effect of different placements on readability and text disruption. Finally, we use this analysis to propose quidelines to support the design and placement of word-scale visualizations.

Index Terms-Information visualization, text visualization, sparklines, glyphs, design space, word-scale visualizations

# AUTHORS

- Firstname Lastname
- Separated by ;
- First author often the project lead
- Last author often the advisor

### Exploring the Placement and Design of Word-Scale Visualizations

Pascal Goffin, Wesley Willett, Jean-Daniel Fekete Senior Member, IEEE and Petra Isenberg

Abstract-We present an exploration and a design space that characterize the usage and placement of word-scale visualizations within text documents. Word-scale visualizations are a more general version of sparklines-small, word-sized data graphics that allow meta-information to be visually presented in-line with document text. In accordance with Edward Tufte's definition, sparklines are traditionally placed directly before or after words in the text. We describe alternative placements that permit a wider range of

# AUTHOR KEYWORDS

- added by the authors to a paper
- think of as tags describing the content

### Exploring the Placement and Design of Word-Scale Visualizations

Pascal Goffin, Wesley Willett, Jean-Daniel Fekete Senior Member, IEEE and Petra Isenberg

Abstract—We present an exploration and a design space that characterize the usage and placement of word-scale visualizations within text documents. Word-scale visualizations are a more general version of sparklines—small, word-sized data graphics that allow meta-information to be visually presented in-line with document text. In accordance with Edward Tufte's definition, sparklines are traditionally placed directly before or after words in the text. We describe alternative placements that permit a wider range of word-scale graphics and more flexible integration with text layouts. These alternative placements include positioning visualizations between lines, within additional vertical and horizontal space in the document, and as interactive overlays on top of the text. Each strategy changes the dimensions of the space available to display the visualizations, as well as the degree to which the text must be adjusted or reflowed to accommodate them. We provide an illustrated design space of placement options for word-scale visualizations and identify six important variables that control the placement of the graphics and the level of disruption of the source text. We also contribute a quantitative analysis that highlights the effect of different placements on readability and text disruption. Finally, we use this analysis to propose quidelines to support the design and placement of word-scale visualizations.

Index Terms-Information visualization, text visualization, sparklines, glyphs, design space, word-scale visualizations

# REFERENCE

- which other VIS paper is cited from this particular paper
- based on DOI and separated by ;

10.1109/VAST.2010.5652433;10.1109/INFVIS. 1998.729559;10.1109/VISUAL.  $1997.663916;10.1109/TVCG.2013.182;10.1109/$  [16] J. Heer, N. Kong, and M. Agrawala. Sizing the horizon: The effects of TVCG.2014.2346258;10.1109/TVCG.2008.173 

#### **REFERENCES**

- [1] A. Abdul-Rahman, J. Lein, K. Coles, E. Maguire, M. Meyer, M. Wynne, C. R. Johnson, A. Trefethen, and M. Chen. Rule-based visual mappingswith a case study on poetry visualization. Computer Graphics Forum, 32(3):381-390, 2013.
- [2] E. Bertini, M. Rigamonti, and D. Lalanne. Extended excentric labeling Computer Graphics Forum, 28(3):927-934, 2009.
- [3] S. Bird, E. Klein, and E. Loper. Natural Language Processing with Python. O'Reilly Media Inc., 2009.
- [4] R. Borgo, J. Kehrer, D. H. Chung, E. Maguire, R. S. Laramee, H. Hauser, M. Ward, and M. Chen. Glyph-based visualization: Foundations, design guidelines, techniques and applications. In Eurographics 2013-State of the Art Reports, pages 39–63. The Eurographics Association, 2012.
- [5] M. Bostock, V. Ogievetsky, and J. Heer. D<sup>3</sup> data-driven documents. IEEE Transactions on Visualization and Computer Graphics, 17(12):2301-2309.2011
- [6] U. Brandes, B. Nick, B. Rockstroh, and A. Steffen. Gestaltlines. Computer Graphics Forum, 32(3):171-180, 2013.
- [7] B. W. Chang, J. D. Mackinlay, P. T. Zellweger, and T. Igarashi. A negotiation architecture for fluid documents. In Proceedings of the Conference on User Interface Software and Technology (UIST), pages 123-132. **ACM** 1998
- [8] W. S. Cleveland, M. E. McGill, and R. McGill. The shape parameter of a two-variable graph. Journal of the American Statistical Association, 83(402):289-300, 1988.
- [9] M. C. Dyson. How physical text layout affects reading from screen. Behaviour & Information Technology, 23(6):377-393, 2004.
- [10] J.-D. Fekete and C. Plaisant. Excentric labeling: Dynamic neighborhood labeling for data visualization. In Proceedings of the Conference on Human Factors in Computing Systems (CHI), pages 512-519. ACM, 1999.
- $[11]$  S. Few. Time on the horizon, Last read: March 2014. http://www.perceptualedge.com/articles/visual business intelligence/time\_on\_the\_horizon.pdf.
- [12] J. Fuchs, F. Fischer, F. Mansmann, E. Bertini, and P. Isenberg. Evaluation of alternative glyph designs for time series data in a small multiple setting. In Proceedings of the Conference on Human Factors in Computing Systems (CHI), pages 3237-3246. ACM, 2013.
- [13] P. Goffin, W. Willett, J.-D. Fekete, and P. Isenberg. Sparklificator, Last read: June 2014. http://inria.github.io/ sparklificator/.
- [14] B. Greenhill, M. Ward, and A. Sacks. The separation plot: A new visual method for evaluating the fit of binary models. American Journal of Political Science, 55(4):991-1002, 2011.
- [15] J. Heer and M. Agrawala. Multi-scale banking to 45 degrees. IEEE Transactions on Visualization and Computer Graphics, 12(5):701-708.
- chart size and layering on the graphical perception of time series visualizations. In Proceedings of the Conference on Human Factors in Computing Systems (CHI), pages 1303-1312. ACM, 2009.
- [17] M. R. Jakobsen and K. Hornbæk. Transient visualizations. In Proceed ings of the Conference on Computer-Human Interaction (OzCHI), pages

69-76, ACM, 2007.

- [18] B. Lee, N. H. Riche, A. K. Karlson, and S. Carpendale. SparkClouds: Visualizing trends in tag clouds. IEEE Transactions on Visualization and Computer Graphics, 16(6):1182-1189, 2010.
- [19] J. Pearson, G. Buchanan, and H. Thimbleby. Improving annotations in digital documents. In Research and Advanced Technology for Digital Libraries, pages 429-432. Springer, 2009.
- [20] C. Perin, R. Vuillemot, and J. D. Fekete. SoccerStories: A kick off for visual soccer analysis. IEEE Transactions on Visualization and Computer Graphics, 19(12): 2506-2515, 2013.
- [21] P. Pirolli and S. Card. Information foraging. Psychological Review, 106(4):643-675, 1999
- [22] H. Reijner. The development of the horizon graph. In Proceeding of Workshop From Theory to Practice: Design, Vision and Visualization Extended Abstracts of IEEE VisWeek. Citeseer, 2008.
- [23] T. Ropinski, S. Oeltze, and B. Preim. Survey of glyph-based visualization techniques for spatial multivariate medical data. Computers & Graphics, 35(2):392-401, 2011.
- [24] T. Saito, H. N. Miyamura, M. Yamamoto, H. Saito, Y. Hoshiya, and T. Kaseda. Two-tone pseudo coloring: Compact visualization for onedimensional data. In Proceedings of the Conference on Information Visualization (InfoVis), pages 173-180, IEEE, 2005.
- [25] H.-J. Schulz, T. Nocke, M. Heitzler, and H. Schumann. A design space of visualization tasks. IEEE Transactions on Visualization and Computer Graphics, 19(12): 2366-2375, 2013.
- [26] M. Steinberger, M. Waldner, M. Streit, A. Lex, and D. Schmalstieg. Context-preserving visual links. IEEE Transactions on Visualization and Computer Graphics, 17(12):2249-2258, 2011.
- [27] M. Stone. In color perception, size matters. IEEE Computer Graphics and Applications, 32(2):8-13, 2012.
- [28] J. Talbot, J. Gerth, and P. Hanrahan. An empirical model of slope ratio comparisons. IEEE Transactions on Visualization and Computer Graphics, 18(12):2613-2620, 2012.
- [29] E. R. Tufte. Envisioning Information. Graphics Press, Cheshire, CT, 1990
- [30] E. R. Tufte. Beautiful Evidence. Graphics Press, Cheshire, CT, 2006.
- [31] M. O. Ward. A taxonomy of glyph placement strategies for multidimensional data visualization. Information Visualization, 1(3-4):194-210, 2002
- [32] W. Willett, J. Heer, and M. Agrawala. Scented widgets: Improving navigation cues with embedded visualizations. IEEE Transactions on Visualization and Computer Graphics, 13(6):1129-1136, 2007.
- [33] D. Yoon, N. Chen, and F. Guimbretière. TextTearing: Opening white space for digital ink annotation. In Proceedings of the Conference on User Interface Software and Technology (UIST), pages 107-112. ACM, 2013
- [34] P. T. Zellweger, S. H. Regli, J. D. Mackinlay, and B.-W. Chang. The impact of fluid documents on reading and browsing: An observational study. In Proceedings of the Conference on Human Factors in Computing Systems (CHI), pages 249-256. ACM, 2000.

### **RESEARCH QUESTIONS**

### **What can we do with this data?**

## WHAT WE WILL BE BUILDING TODAY

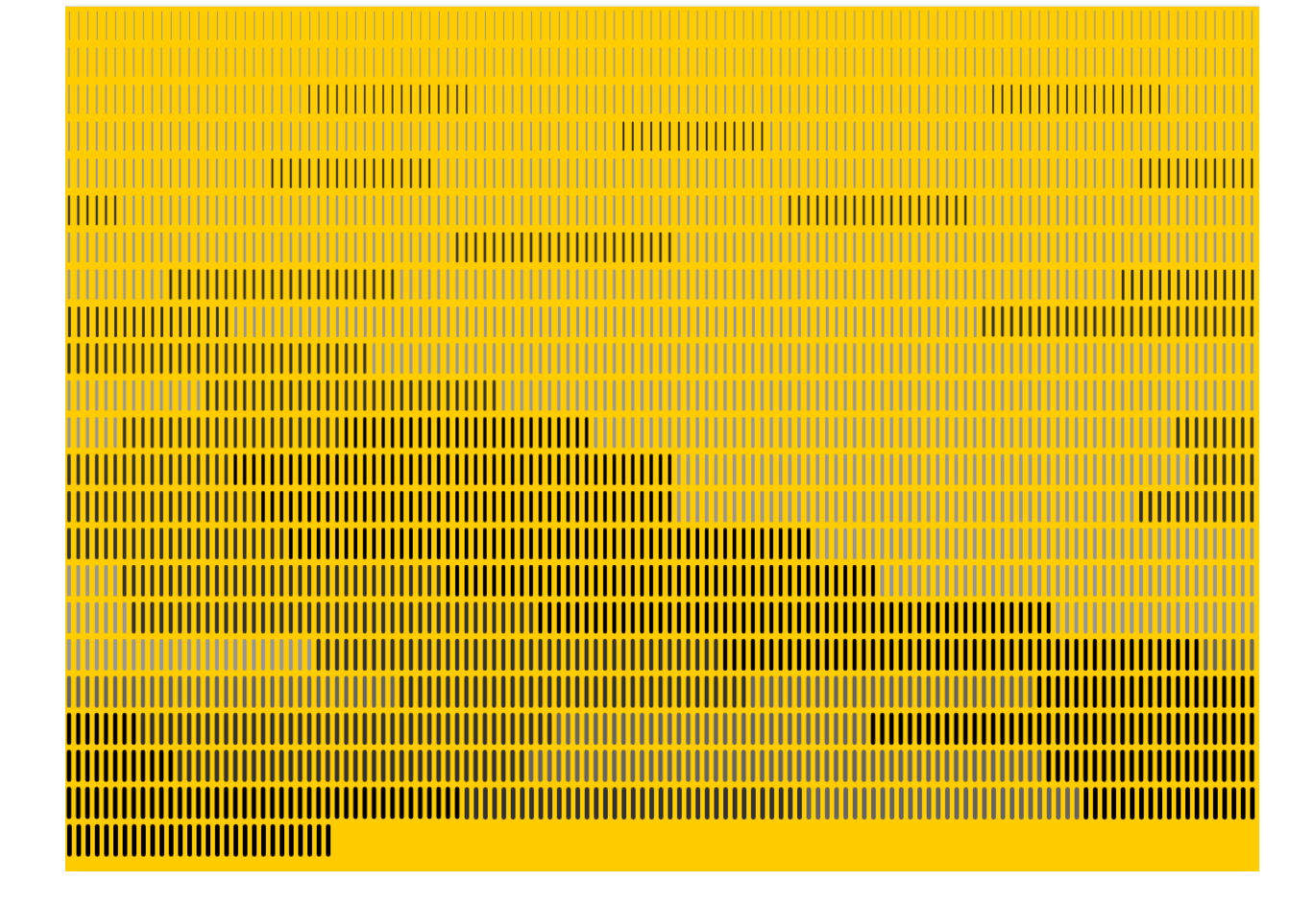

## DATA & LIBRARIES FOLDERS

∧

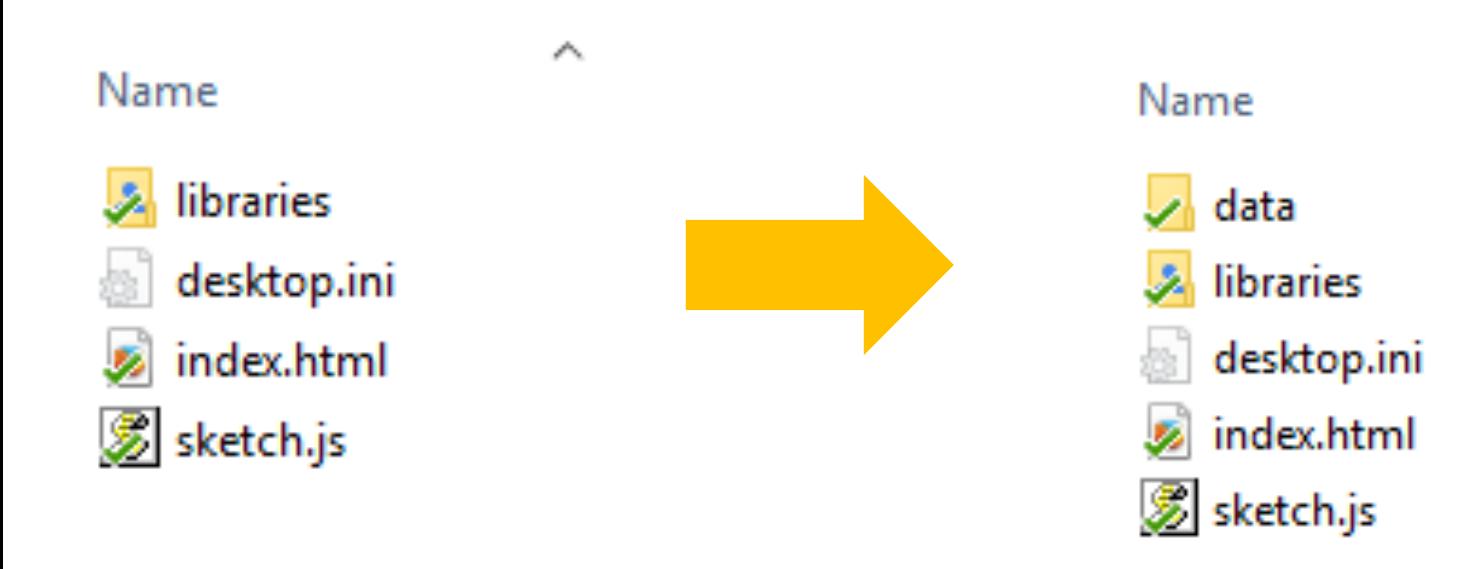

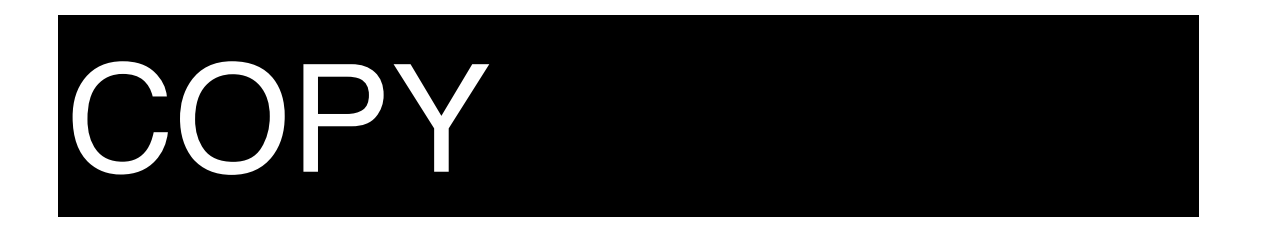

- Copy data file into data folder
- Copy p5-min.js into libraries folder

- If you want to use chrome, start a webserver
- E.g. python -m http.server (python 3)

# HTML FILE

### <!DOCTYPE html>

<html lang="">

<head>

<meta charset="utf-8">

<meta name="viewport" content="width=device-width, initial-scale=1.0">

<title>p5.js example</title>

 $\langle$ style $>$  body {padding: 0; margin: 0;}  $\langle$ style $>$ 

<script src="../p5.min.js"> </style>

<script src="../addons/p5.dom.min.js"> </style>

 <script src="../addons/p5.sound.min.js"> </style> <script src="sketch.js"> </style>

</head>

<body>

</body>

</html>

This is how you load .js libraries (have a libraries/ folder)

var  $w = 1200$ ; var  $h = 700$ ;

```
function setup() {
     createCanvas(w, h);
     noLoop(); // draw executed only once
      background (255,204,0);
}
```

```
function draw() {
```
}

Ctrl+Shift+R for reloading a refreshed js

var  $w = 1200$ ; var  $h = 700$ ;

```
function preload() {
     table = loadTable("data/IEEE VIS papers 1990-2016 - Main dataset.csv", "csv", "header");
}
function setup() {
     createCanvas(w, h);
                                                               read	data	and
```
noLoop(); // draw executed only once background (255,204,0);

```
console.log(table.getRowCount() + " total rows in table");
console.log(table.getColumnCount() + " total cols in table");
```
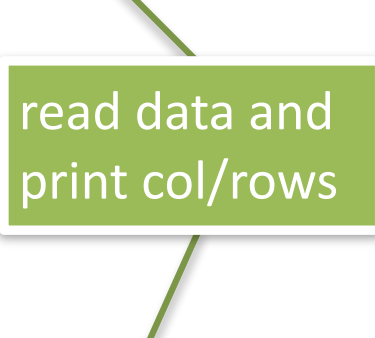

```
function draw() {
```
}

}

```
function draw() {
     var spacing = 10;
      var x = 0;
     var y = 5;
      var length = 10;
      var lineheight = 20;
```
}

}

```
for (var i = 0; i < table.getRowCount(); ++i){
     x = x + spacing;
```

```
if (x > w - spacing)\{x = x\%w + spacing;y = y + lineheight + 5;
}
```
line (x, y, x, y+lineheight);

draw one line per paper  $\vert$  (change y location once we run out of horizontal space)

```
var w = 1200;
var h = 700;
var table;
var yearCol;
```

```
var conferenceCol;
```
var minYear; var maxYear;

```
var minWidth = 1;
var maxWidth = 5;
```

```
var fills = [50,100,150,200];
```

```
var conferences = ["InfoVis", "SciVis", "VAST", "Vis"];
```
keep a few variables for storing information on both drawing and data

```
function setup() {
     createCanvas(w, h);
     noLoop(); // draw executed only once
      background (255,204,0);
```

```
console.log(table.getRowCount() + " total rows in table");
console.log(table.getColumnCount() + " total cols in table");
```

```
yearCol = table.getColumn("Year");
minYear = min(yearCol);
maxYear = max(yerCol);minWidth = 1;
maxWidth = 5;
                                            read the year column and find
                                            min and max year
```

```
}
```

```
function draw() {
      var spacing = 10;
      var x = 0:
      var y = 5;
      var length = 10;
      var lineheight = 20;
      for (var i = 0; i < table.getRowCount(); ++i}{
            x = x + spacing;
            if (x > w - spacing)\{x = x\%w + spacing;y = y + lineheight + 5;
            }
```
for each paper draw width depending on year

(notice the map function)

currentYear = yearCol[i]; currentWidth = **map**(currentYear,minYear,maxYear, minWidth, maxWidth);

```
strokeWeight(currentWidth);
```

```
line (x, y, x, y+lineheight);
```
}

}

```
function setup() {
     createCanvas(w, h);
     noLoop(); // draw executed only once
      background (255,204,0);
```

```
console.log(table.getRowCount() + " total rows in table");
console.log(table.getColumnCount() + " total cols in table");
```

```
yearCol = table.getColumn("Year");
minYear = min(yearCol);
maxYear = max(yerCol);
```

```
minWidth = 1;
maxWidth = 5;
```
}

conferenceCol = table.getColumn("Conference");

### read the conference column

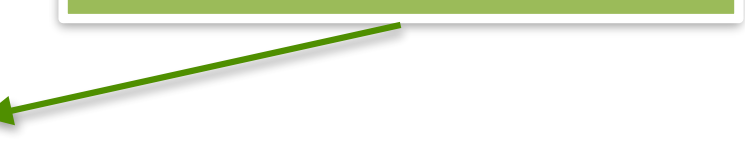

```
function draw() {
      …
      for (var i = 0; i < table.getRowCount(); ++i}{
            x = x + spacing;
            if (x > w - spacing)\{x = x\%w + spacing;y = y + lineheight + 5;
            }
```
currentYear = yearCol[i]; currentWidth = **map**(currentYear,minYear,maxYear, minWidth, maxWidth);

strokeWeight(currentWidth);

conf = conferenceCol[i]; index = conferences.indexOf(conf); strokeColor = fills[index]; // stroke with 1 parameter is grayscale

```
stroke(strokeColor);
```
}

}

```
line (x, y, x, y+lineheight);
```
assign color based on the conference

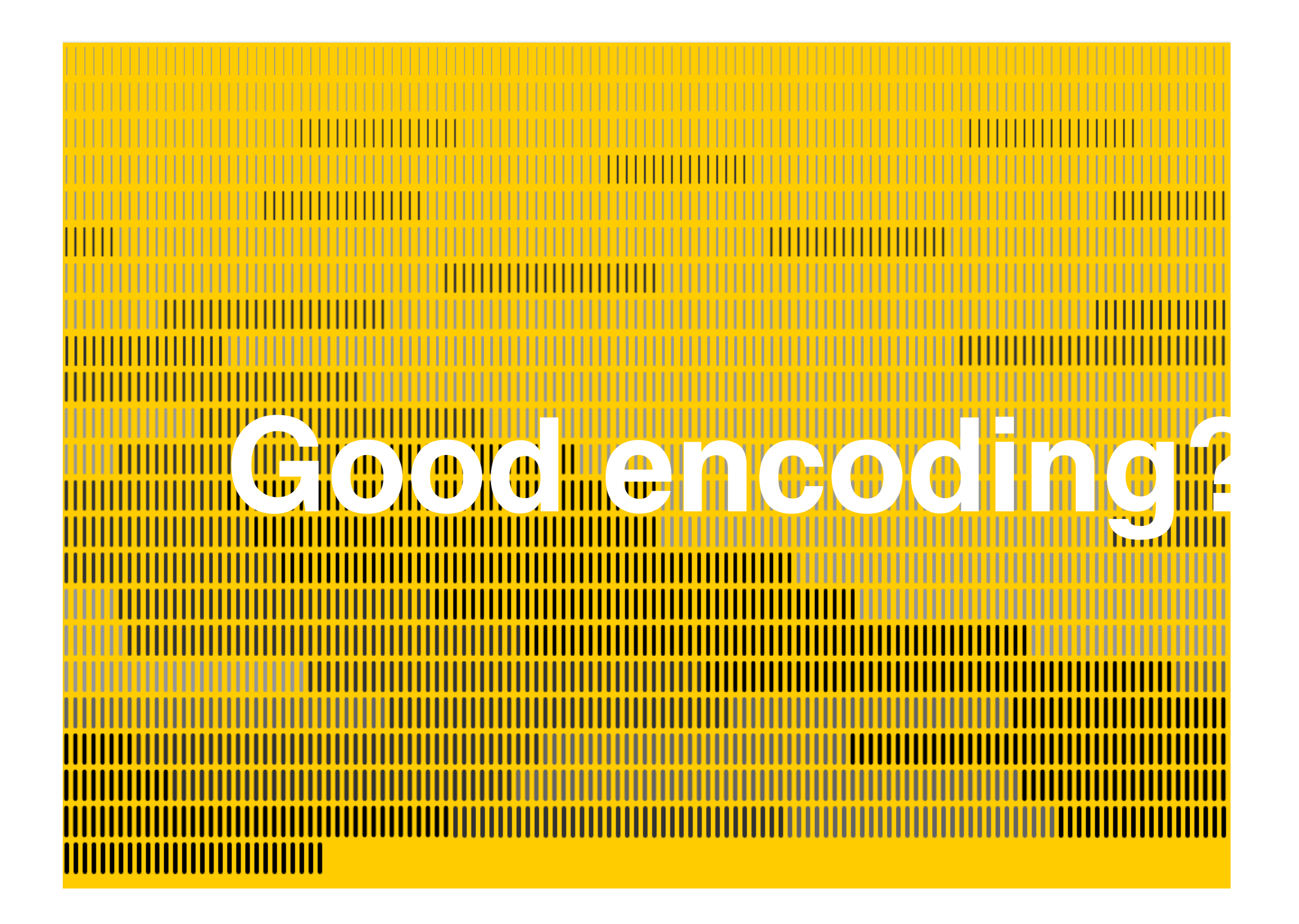

# LIBRARIES

• there are many drawing + animation functions in P5, as well libraries (including visualization libraries for maps, graphs, etc.)